## **Obsah**

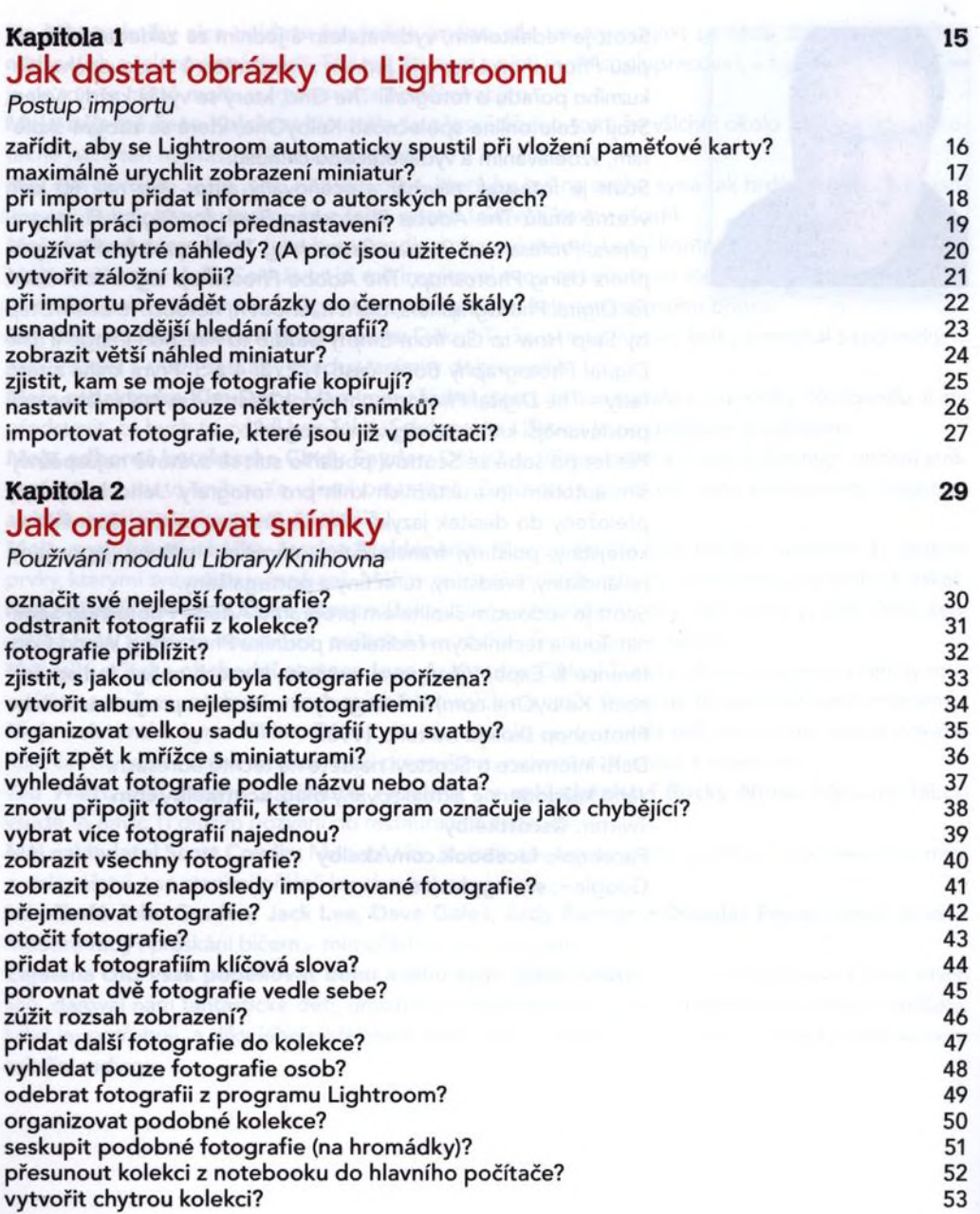

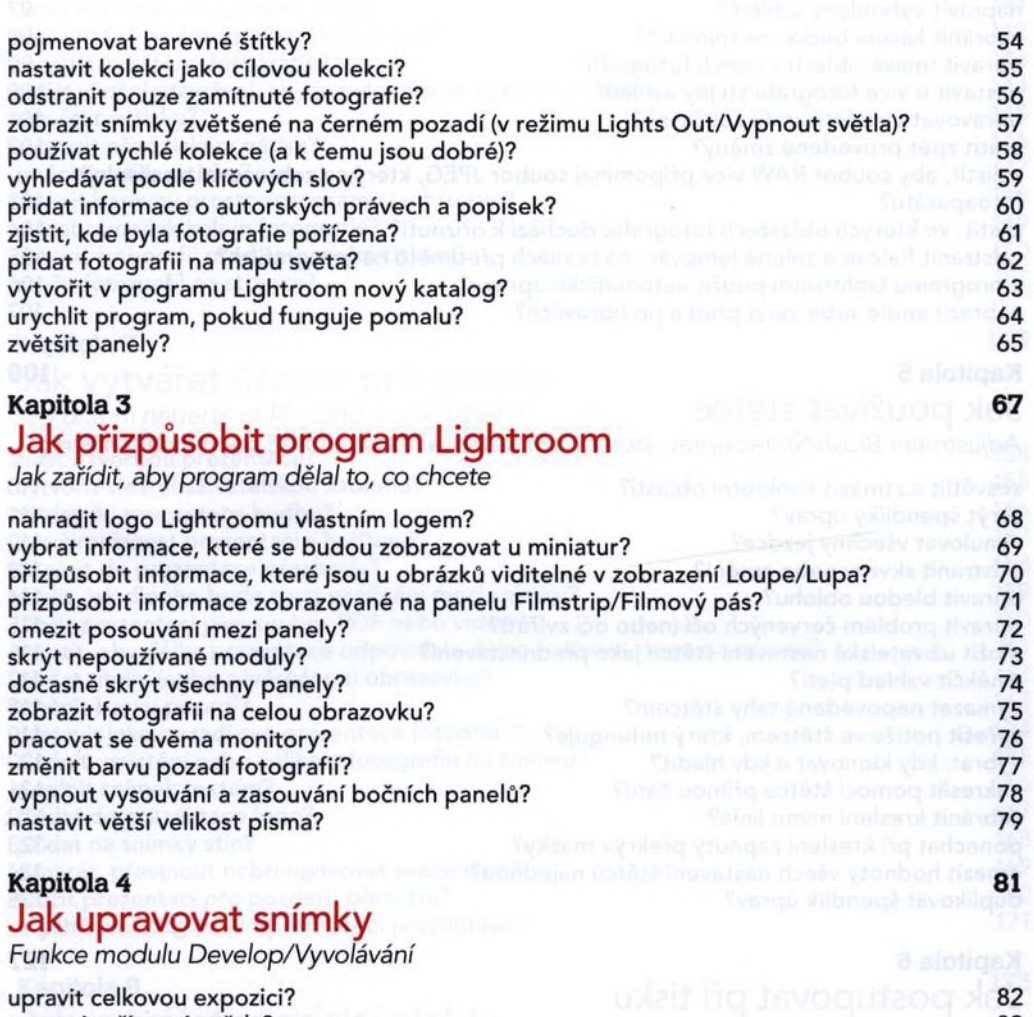

83 napravit oříznutá světla?<br>283 opravit fotografie, které vypadají ploše? opravit fotografie, které vypadají ploše?<br>84. automaticky rozšířit tonální rozsah? automaticky rozšířit tonální rozsah?<br>na fotografiích zvýraznit texturu? na fotografiích zvýraznit texturu?<br>dosáhnout optimální barevnosti (vyvážení bílé)? dosáhnout optimální barevnosti (vyvážení bílé)?<br>zvýšit barevnost fotografie? zvýšit barevnost fotografie?<br>Basílit jednu barvu, například modrou?<br>Basílit jednu barvu, například modrou? posílit jednu barvu, například modrou? opravit fotografie v protisvětle?<br>
900 oříznout na konkrétní formát? oříznout na konkrétní formát? 91

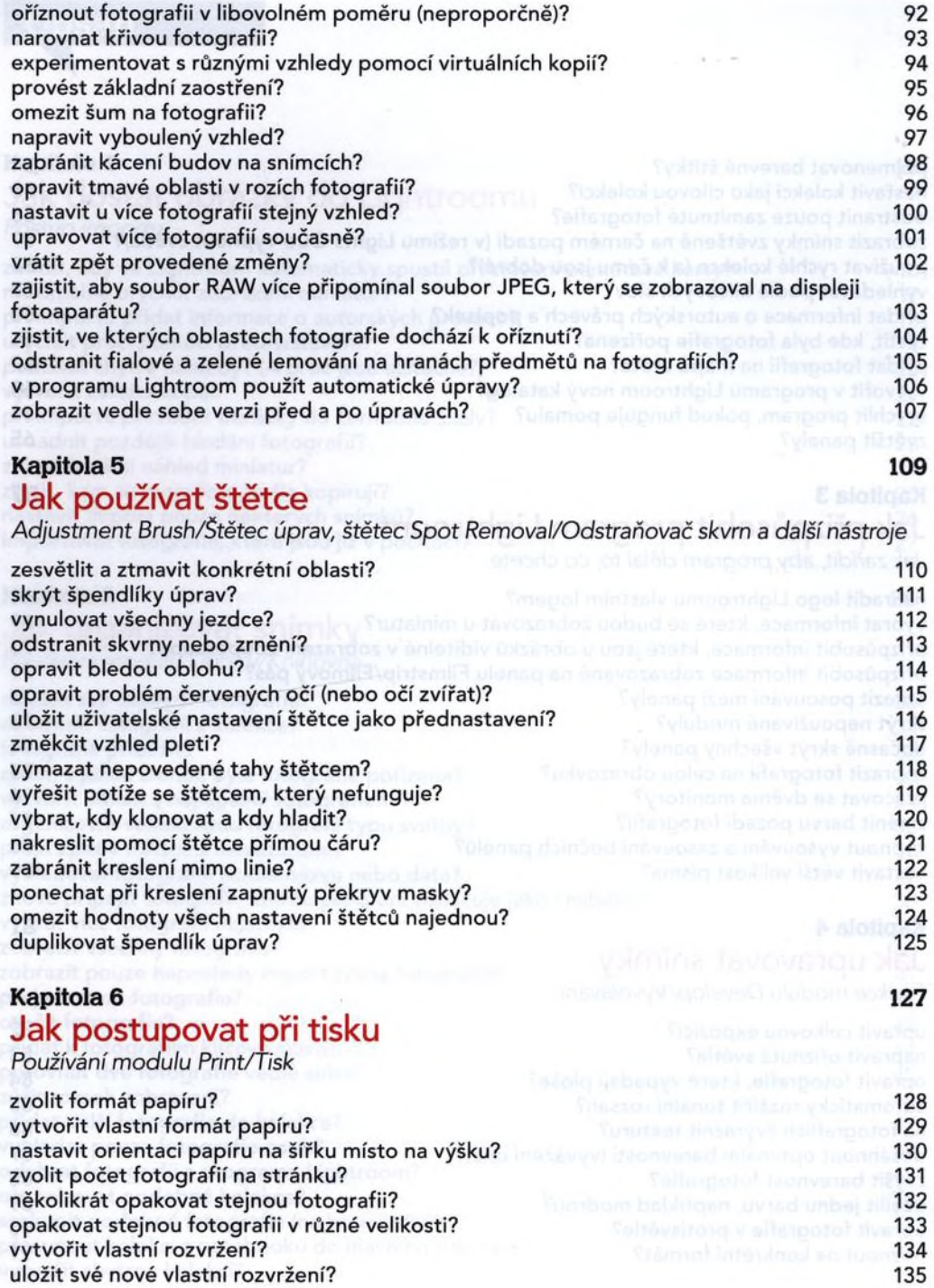

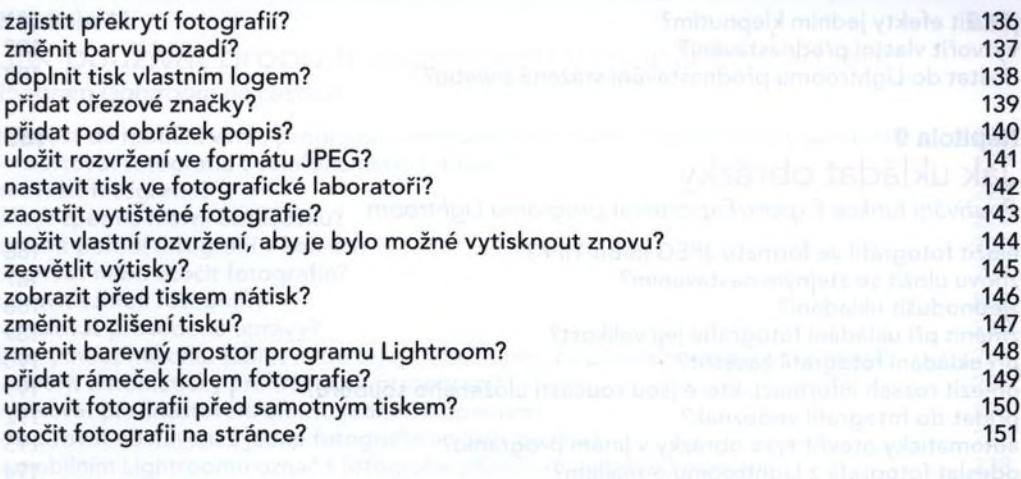

#### Kapitola 7 153 kasaku kabupatèn Palau Propinsi Jawa 153 kasaku kacamatan Propinsi Jawa 153 Jak vytvářet úžasné prezentace

*Jen přitom neberte příliš vážně slovo "úžasné"*

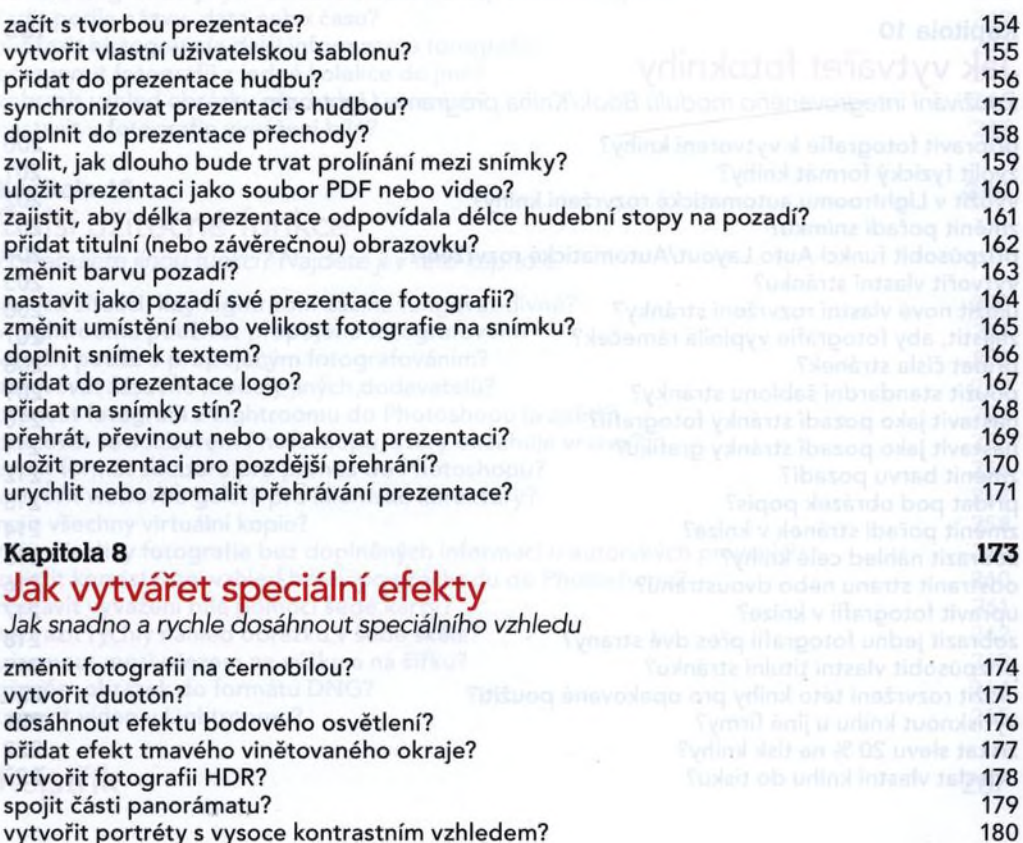

vytvořit portréty s vysoce kontrastním vzhledem?

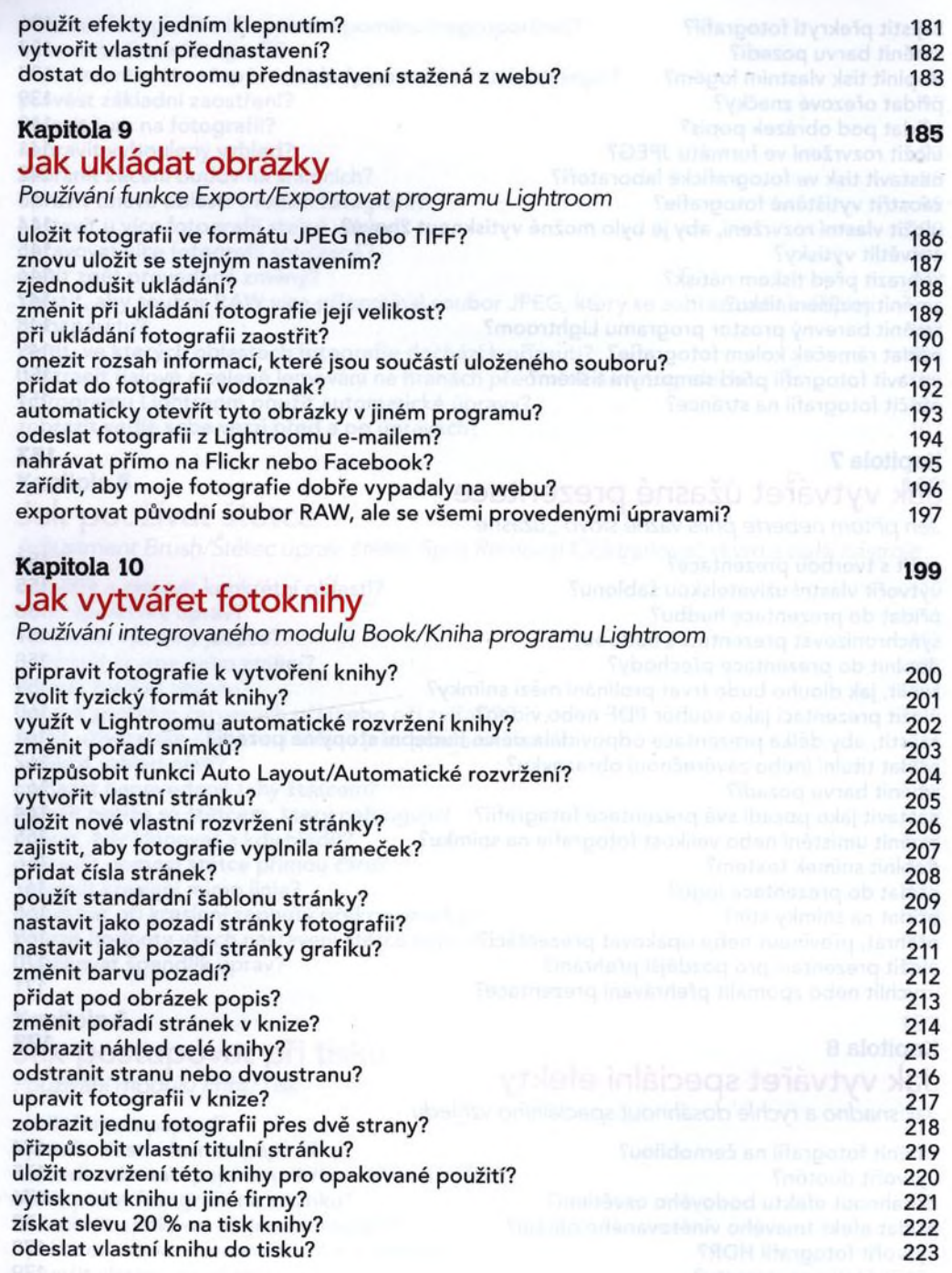

 $\bar{\alpha}$ 

#### Jak používat program Lightroom v mobilním zařízení *Program Lightroom na cestách* přenést do mobilní verze programu Lightroom fotografie z Lightroomu v počítači? 226 importovat fotografie z telefonu nebo tabletu? 227 zobrazit fotografie? 228 přejít zpět na hlavní obrazovku?<br>změnit poředí fotografií v kolekci? 230 přejit zpětení z 230 přejit poředí s 230 přejit poředí fotografií v změnit pořadí fotografií v kolekci?<br>Oříznout poho otočit fotografie? 231 oříznout nebo otočit fotografie? 231 upravit vzhled fotografie?<br>wnulovat provedené úpravy? 2332 vynulovat provedené úpravy? 233 poskytnout někomu tablet nebo telefon bez obav, že provede nežádoucí změny? 234 vytvořit automaticky přehrávanou prezentaci? 235 aplikovat přednastavení efektů jedním klepnutím?<br>zkoním vstavení z jedné fotografie a vložit do jiné? 237 pro 237 zkopírovat nastavení z jedné fotografie a vložit do jiné? 237 v mobilním Lightroomu označit fotografie příznakem nebo je hodnotit? 238<br>zebrazit pouze fotografie z kategorie Picks/Vybrané nebo s pěti hvězdičkami? 239 zobrazit pouze fotografie z kategorie Picks/Vybrané nebo s pěti hvězdičkami? 239<br>nastavit titulní obrázek kolekce? nastavit titulní obrázek kolekce? 240 zobrazit jmenovky v náhledech a hodnocení? 241 sdílet fotografie s jinými uživateli, kteří nemají mobilní Lightroom? 242 řadit podle názvu, data nebo času? 243 zobrazit histogram (a další informace o fotografii)? 244 přesunout fotografii z jedné kolekce do jiné?<br>zobrazit vzhled obrázku před a no úpravách? 246 – 246 – 246 – 246 – 246 – 246 – 256 – 257 – 258 – 258 – 259 – zobrazit vzhled obrázku před a po úpravách?<br>Postavit u fotografie vyvážení bílé? nastavit u fotografie vyvážení bílé? 247 Kapitola 12 249 Další užitečné funkce *Potřebujete jinou funkci? Najdete ji v této kapitole.* vyřešit situaci, kdy Lightroom začíná fungovat divně?<br>v Lightroomu používat propojené fotografování? 251 – 251 – 251 – 252 – 253 – 253 – 253 – 253 – 253 – 253 – 25 v Lightroomu používat propojené fotografování?<br>vyřešit potíže s propojeným fotografováním? vyřešit potíže s propojeným fotografováním?<br>spravovat zásuvné moduly jiných dodavatelů? spravovat zásuvné moduly jiných dodavatelů? 253 přenést fotografii z Lightroomu do Photoshopu (a zpět)? 254 pracovat se souborem Photoshopu, který obsahuje vrstvy?<br>zvolit formát souboru pro přenos do Photoshopu? 256 zvolit formát souboru pro přenos do Photoshopu?<br>vytvořit vebovou galerii pro klientské korektury? 257 – 257 – 257 – 257 – 257 – 257 – 258 – 257 – 257 – 258 – vytvořit webovou galerii pro klientské korektury?<br>pajít všechny virtuální konie? 258 najít všechny virtuální kopie?<br>najít všechny fotografie bez doplněných informací o autorských právech? 259 najít všechny fotografie bez doplněných informací o autorských právech?

zajistit konzistentní vzhled barev po přechodu do Photoshopu?<br>Postavit vyvážení bílé pomocí šedé karty? 261 nastavit vyvážení bílé pomocí šedé karty?<br>zobrazit rychlý nábled obrázku v šedé škále? zobrazit rychlý náhled obrázku v šedé škále?<br>Přeppout mezi ořezem pa výšku a pa šířku? přepnout mezi ořezem na výšku a na šířku?<br>Převést obrázek do formátu DNG? převést obrázek do formátu DNG?<br>Upravit video v Lightroomu? upravit video v Lightroomu? 265

### Rejstřík <sup>a pod</sup>ítického kládár komponistica statud lega apouzitomy obsprakte 207

# **Kapitola 11** stranka planta (225 km) and 235 km and 235 km and 235 km and 235 km and 235 km and 235 km and 235